## **NEC**

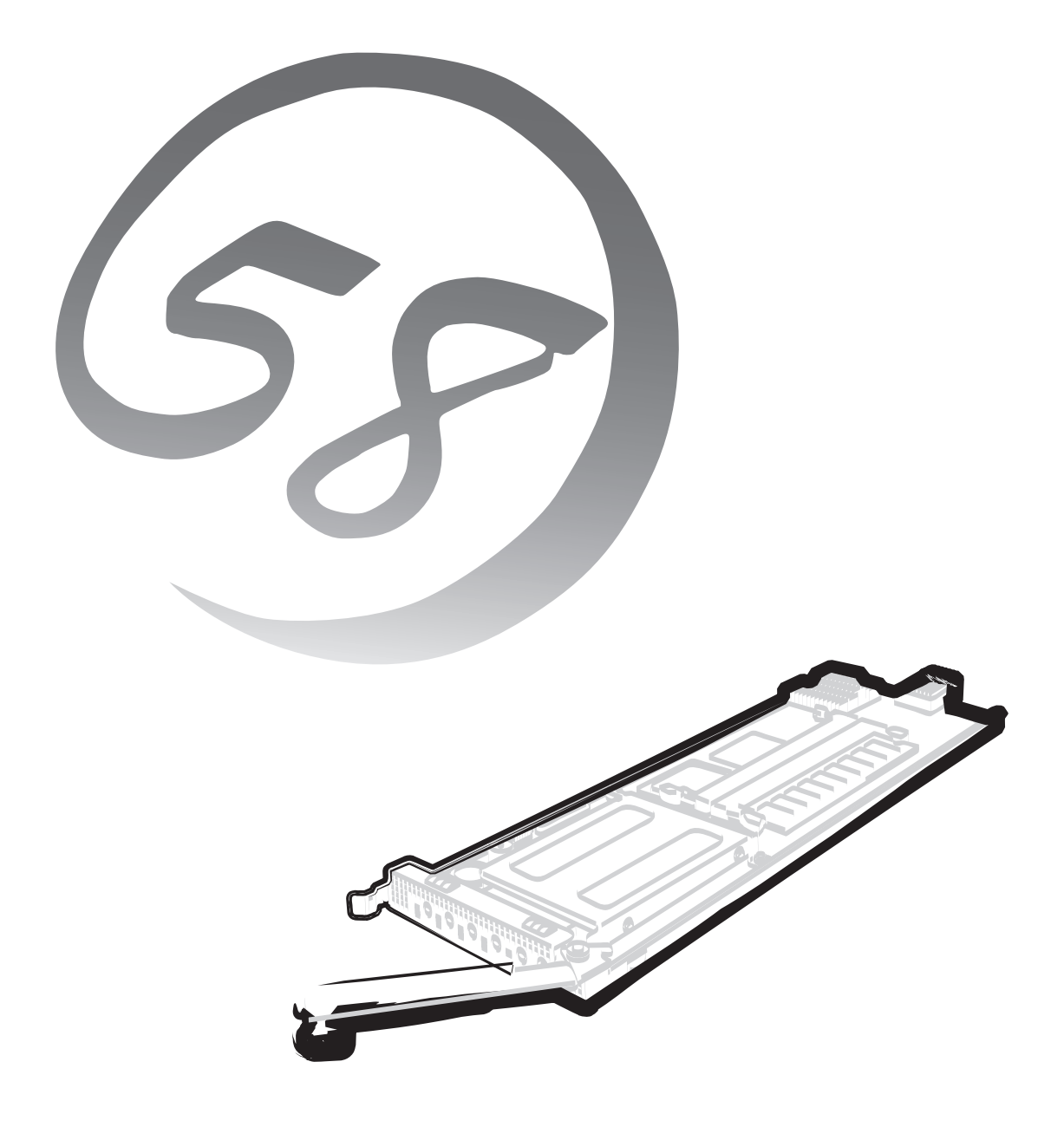

NEC Express5800シリーズ **N8400-023** Express5800/110Ba-e3

ユーザーズガイド

2005年 8月 第3版

#### 商標について

EXPRESSBUILDERとESMPRO、CLUSTERPROおよびDianaScopeは日本電気株式会社の登録商標です。Microsoft、Windows、 Windows Server、MS-DOSは米国Microsoft Corporationの米国およびその他の国における登録商標または商標です。Intel、 Pentium、Celeronは米国Intel Corporationの登録商標または商標です。Linuxは、Linus Torvaldsの米国およびその他の国における商 標または登録商標です。Red Hatは、米国Red Hat, Inc.の登録商標です。ATは米国International Business Machines Corporationの 米国およびその他の国における登録商標です。DatalightはDatalight, Inc.の登録商標です。ROM-DOSはDatalight, Inc.の商標です。 Adobe、Adobeロゴ、Acrobatは、Adobe Systems Incorporated(アドビ システムズ社)の登録商標または商標です。MIRACLE LINUXの名称およびロゴは、ミラクル・リナックス株式会社が使用権許諾を受けている登録商標です。DLTとDLTtapeは米国Quantum Corporationの商標です。

その他、記載の会社名および商品名は各社の商標または登録商標です。

Windows Server 2003はMicrosoft® Windows™ Server 2003 Standard Edition operating systemの略です。Windows 2000は Microsoft® Windows® 2000 Server operating systemの略称です。

サンプルアプリケーションで使用している名称は、すべて架空のものです。実在する品名、団体名、個人名とは一切関係ありません。

#### <本装置の利用目的について>

このたびはお買い上げいただきましてまことにありがとうございます。 本製品は、高速処理が可能であるため、高性能コンピュータの平和的利用に関する日本政府の指導 対象になっております。

ご使用に際しましては、下記の点につきご注意いただけますよう、よろしくお願いいたします。

1. 本製品は不法侵入、盗難等の危険がない場所に設置してください。

2. パスワード等により適切なアクセス管理をお願いいたします。

3. 大量破壊兵器およびミサイルの開発、ならびに製造等に関わる不正なアクセスが行われるお それがある場合には、事前に弊社相談窓口までご連絡ください。

4. 不正使用が発覚した場合には、速やかに弊社相談窓口までご連絡ください。

弊社相談窓口 ファーストコンタクトセンター 電話番号 03-3455-5800

#### 注 意

この装置は、情報処理装置等電波障害自主規制協議会(VCCI)の基準に基づくクラスA情報技術装置 です。この装置を家庭環境で使用すると電波妨害を引き起こすことがあります。この場合には使用 者が適切な対策を講ずるよう要求されることがあります。

#### 電源の瞬時電圧低下対策について

この装置は、落雷等による電源の瞬時電圧低下に対し不都合が生じることがあります。電源の瞬時電圧低下対策としては、無停電電源 装置(UPS)等を使用されることをお勧めします。

#### 海外でのご使用について

この装置は、日本国内での使用を前提としているため、海外各国での安全規格等の適用を受けておりません。したがって、この装置を 輸出した場合に当該国での輸入通関および使用に対し罰金、事故による補償等の問題が発生することがあっても、弊社は直接・間接を 問わず一切の責任を免除させていただきます。

#### ご注意

- (1) 本書の内容の一部または全部を無断転載することは禁止されています。
- (2) 本書の内容に関しては将来予告なしに変更することがあります。
- (3) NECの許可なく複製・改変などを行うことはできません。
- (4) 本書は内容について万全を期して作成いたしましたが、万一ご不審な点や誤り、記載もれなどお気づきのことがありましたら、 お買い求めの販売店にご連絡ください。
- (5) 運用した結果の影響については(4)項にかかわらず責任を負いかねますのでご了承ください。

このユーザーズガイドは、必要なときすぐに参照できるよう、お手元に置い ておくようにしてください。「使用上のご注意」を必ずお読みください。

# **使用上のご注意 - 必ずお読みください -**

本製品を安全に正しくご使用になるために必要な情報が記載されています。

## **安全にかかわる表示について**

本製品を安全にお使いいただくために、このユーザーズガイドの指示に従って操作してくだ さい。

このユーザーズガイドには装置のどこが危険か、どのような危険に遭うか、どうすれば危険 を避けられるかなどについて説明されています。

ユーザーズガイドでは、危険の程度を表す言葉として、「警告」と「注意」という用語を使用し ています。それぞれの用語は次のような意味を持つものとして定義されています。

人が死亡する、または重傷を負うおそれがあることを示します。 **警告�**

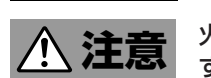

#### 火傷やけがなどを負うおそれや物的損害を負うおそれがあることを示しま す。

危険に対する注意・表示は次の3種類の記号を使って表しています。それぞれの記号は次の ような意味を持つものとして定義されています。

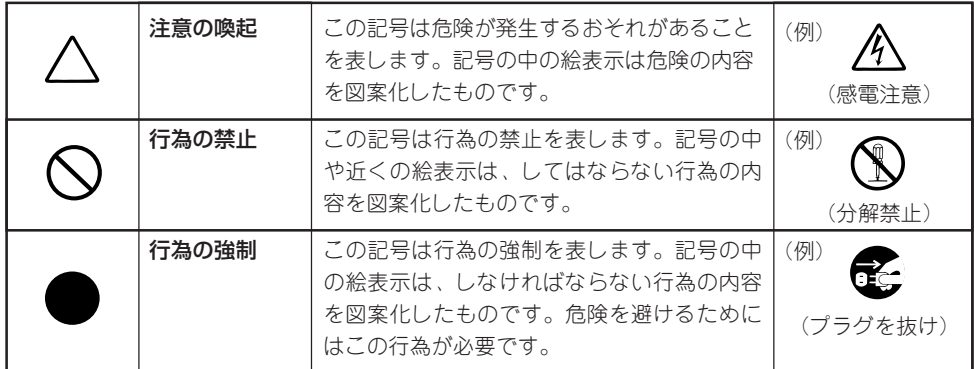

#### (ユーザーズガイドでの表示例)

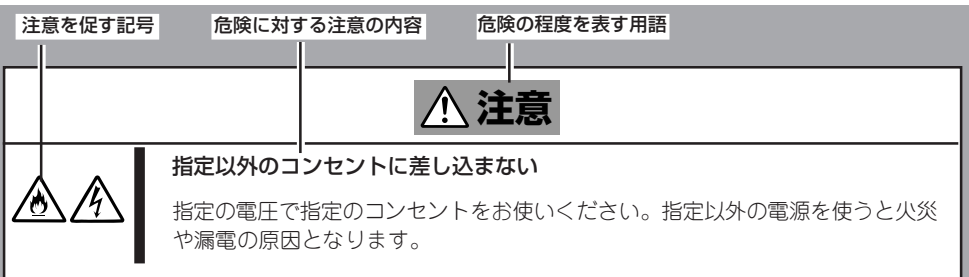

# **本書で使用する記号とその内容**

#### **注意の喚起**

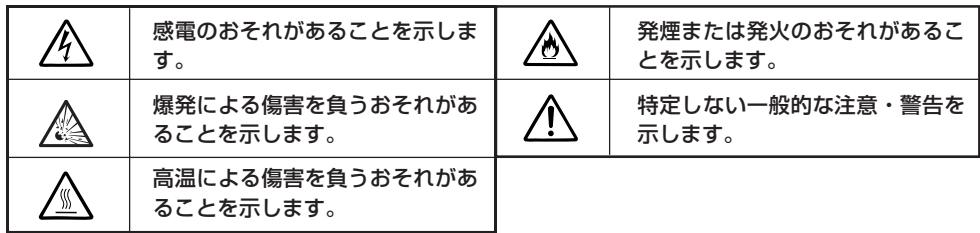

#### **行為の禁止**

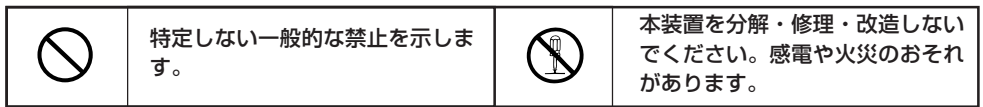

#### **行為の強制**

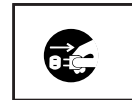

本装置の電源プラグをコンセント から抜いてください。火災や感電 のおそれがあります。

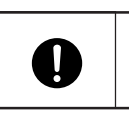

特定しない一般的な使用者の行為 を指示します。説明に従った操作 をしてください。

## **安全上のご注意**

本装置を安全にお使いいただくために、ここで説明する注意事項をよく読んでご理解し、安 全にご活用ください。記号の説明については巻頭の『安全にかかわる表示について』の説明を 参照してください。

### 一般的な注意事項

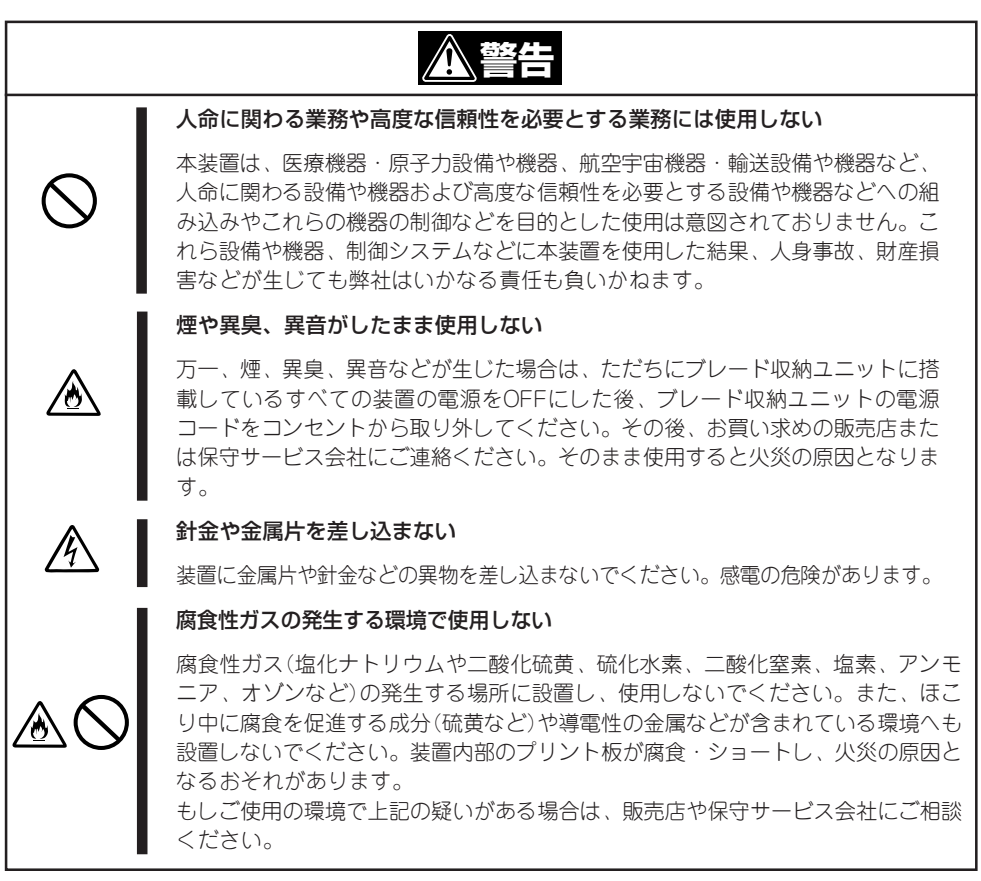

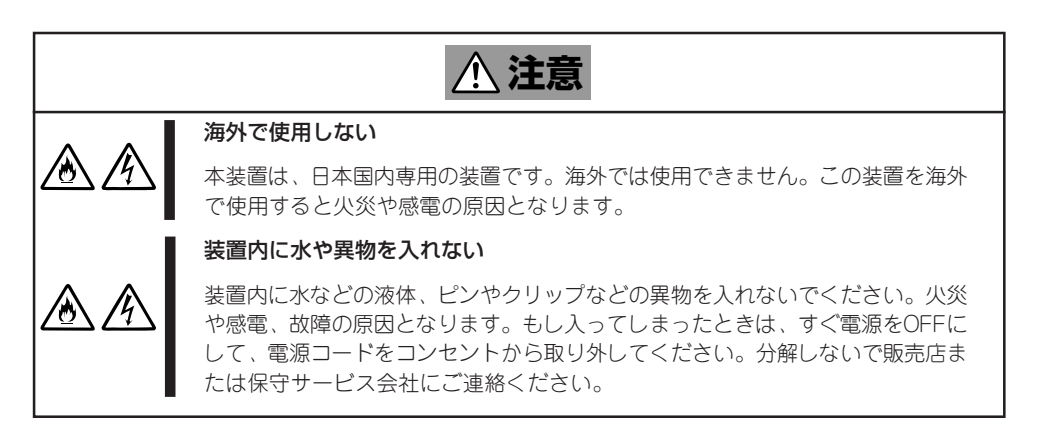

### 設置・移動・保管・接続に関する注意事項

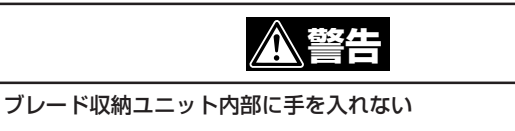

ブレード収納ユニットに装置を取り付け/取り外しをする際には、ブレード収納 ユニット内に手を入れないでください。感電するおそれがあります。また、ブ レード収納ユニットに取り付けられているカバーは装置の取り付けなど必要な場 合を除いて取り外さないでください。装置の取り付け/取り外しは1台ずつ行って ください。

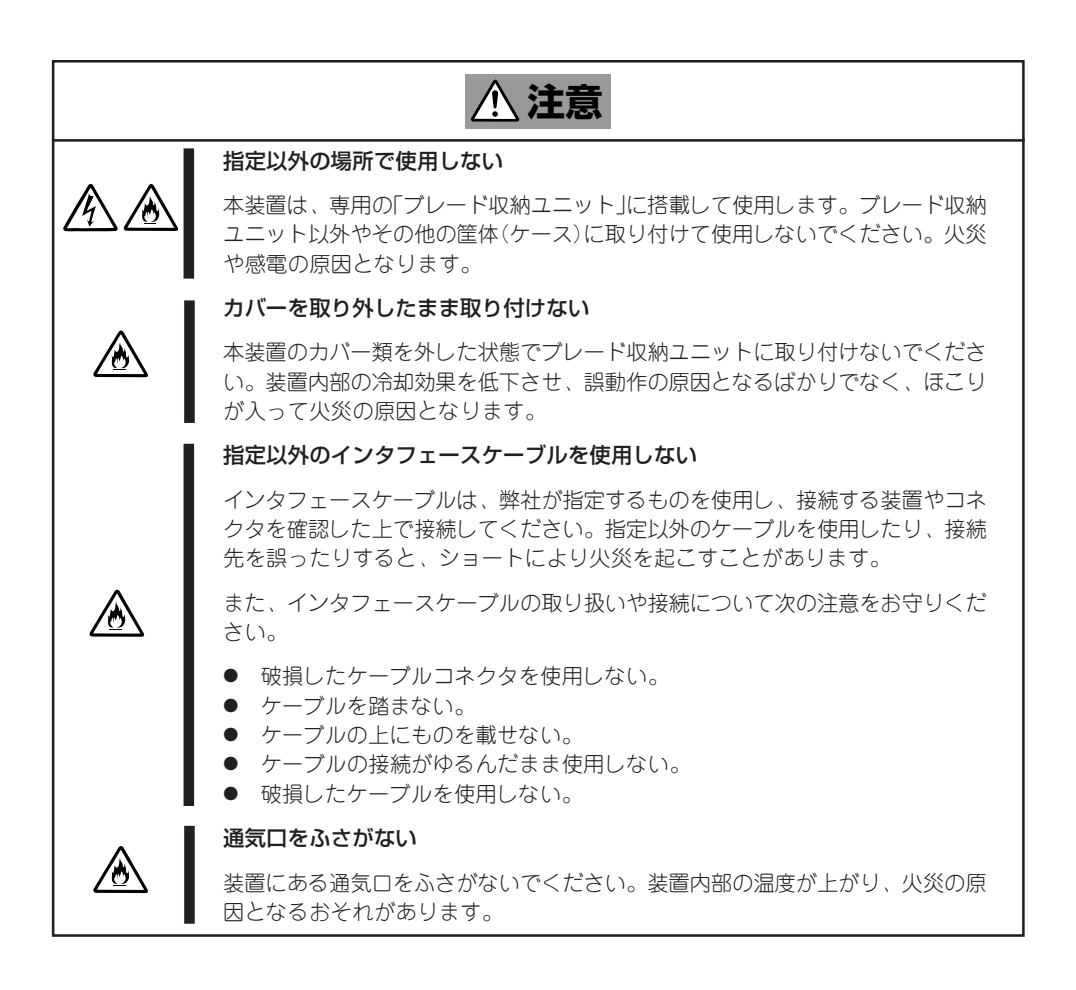

### お手入れ・内蔵機器の取り付けに関する注意事項

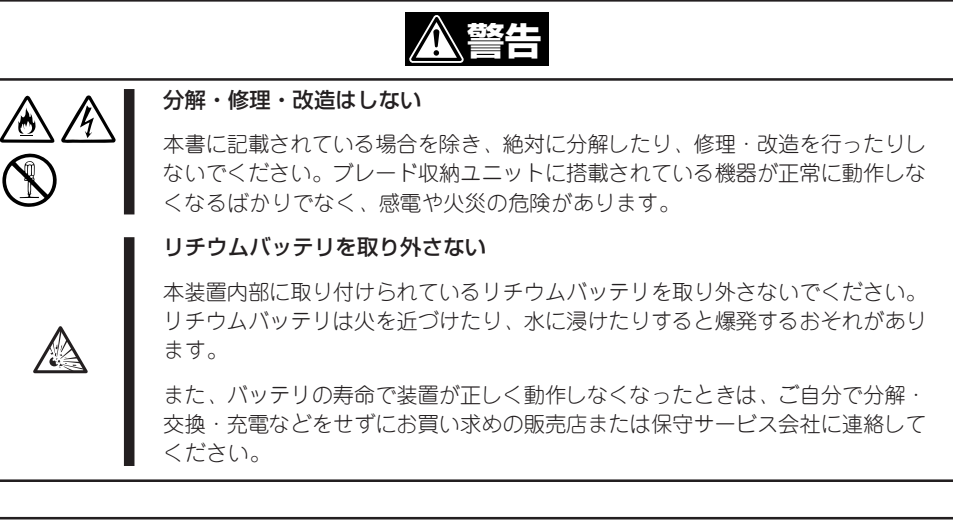

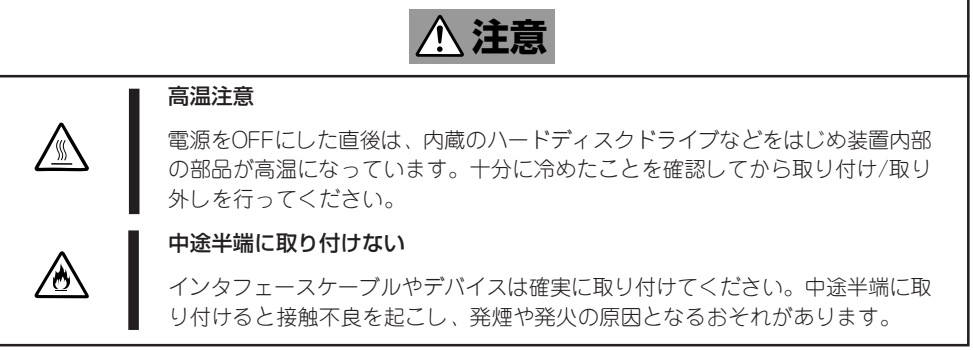

### 運用中の注意事項

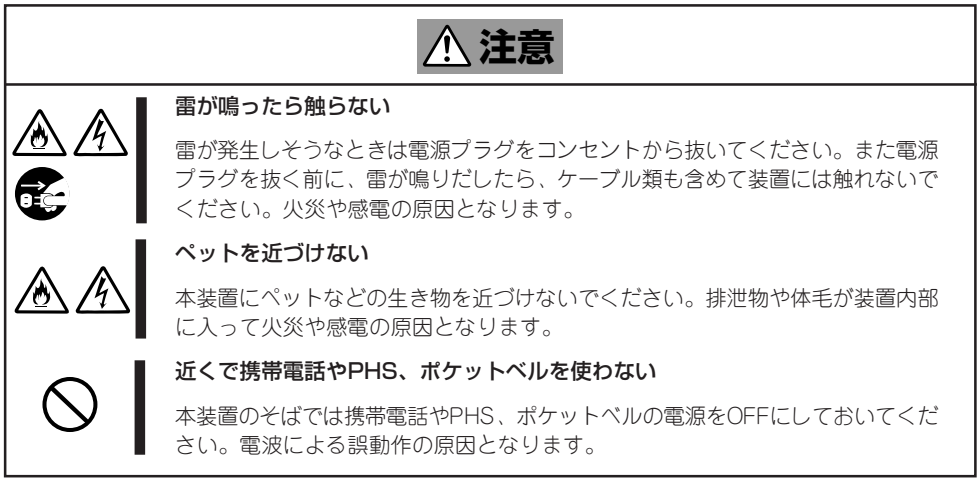

## **取り扱い上のご注意 - 装置を正しく動作させるために -**

本装置を正しく動作させるために次に示す注意事項をお守りください。これらの注意を無視 した取り扱いをすると装置の誤動作や故障の原因となります。

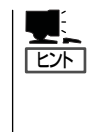

保守サービスについて

本製品の保守に関して専門的な知識を持つ保守員による定期的な診断・保守サービスを 用意しています。 本製品をいつまでもよい状態でお使いになるためにも、保守サービス会社と定期保守 サービスを契約されることをお勧めします。

- ブレード収納ユニッへの取り付け位置と順序はあらかじめ決められています。本装置を 取り付けるブレード収納ユニットの説明書を参照して正しいスロットに取り付けてくだ さい。
- ⓦ 本体の電源をONする場合は、ブレード収納ユニットに搭載された電源ユニットに電源が 供給され、Switchキットが初期化された後(約1分30秒後)に電源をONしてください。
- 本装置の電源を一度OFFにした後、再びONにするときは10秒以上経過してからにしてく ださい。
- 装置の取り外しは、電源をOFFしていることを確認してから行ってください。
- オプションは購入した本装置のオプション対象品であることを確認してください。たと え本装置に取り付け/接続できても正常に動作しないばかりか、本装置が故障することが あります。
- オプションは弊社の純正品をお使いになることをお勧めします。他社製のメモリやハー ドディスクドライブには本装置に対応したものもありますが、これらの製品が原因と なって起きた故障や破損については保証期間中でも有償修理となります。
- ⓦ インターネットを利用した悪意を持った第三者による攻撃などからシステムを守るため にファイアウォールの構築やセキュリティアプリケーションの適用、ログイン制限を設 けるなどして十分な対策を講じてください。オペレーティングシステムやアプリケー ションのディベロッパーから公開された最新のパッチ情報などを参照して、セキュリ ティホールなどをなくし、より安全に本製品をご利用ください。

### 健康を損なわないためのアドバイス -

コンピュータ機器を長時間連続して使用すると、身体の各部に異常が起こることがあります。コンピュータを 使用するときは、主に次の点に注意して身体に負担がかからないよう心掛けましょう。

#### よい作業姿勢で

コンピュータを使用するときの基本的な姿勢は、背筋を伸ばして椅子にすわ り、キーボードを両手と床がほぼ平行になるような高さに置き、視線が目の高 さよりもやや下向きに画面に注がれているという姿勢です。『よい作業姿勢』と はこの基本的な姿勢をとったとき、身体のどの部分にも余分な力が入っていな い、つまり緊張している筋肉がもっとも少ない姿勢のことです。

『悪い作業姿勢』、たとえば背中を丸めたかっこうやディスプレイ装置の画面に 顔を近づけたままの状態で作業を行うと、疲労の原因や視力低下の原因となる ことがあります。

#### ディスプレイの角度を調節する

ディスプレイの多くは上下、左右の角度調節ができるようになっています。ま ぶしい光が画面に映り込むのを防いだり、表示内容を見やすくしたりするため にディスプレイの角度を調節することは、たいへん重要です。角度調節をせず に見づらい角度のまま作業を行うと『よい作業姿勢』を保てなくなりすぐに疲労 してしまいます。ご使用の前にディスプレイを見やすいよう角度を調整してく ださい。

#### 画面の明るさ・コントラストを調節する

ディスプレイは明るさ(ブライトネス)・コントラストを調節できる機能を持っ ています。年令や個人差、まわりの明るさなどによって、画面の最適なブライ トネス・コントラストは異なりますので、状況に応じて画面を見やすいように 調節してください。画面が明るすぎたり、暗すぎたりすると目に悪影響をもた らします。

#### キーボードの角度を調節する

キーボードには、角度を変えることができるよう設計されているものもありま す。入力しやすいようにキーボードの角度を変えることは、肩や腕、指への負 担を軽減するのにたいへん有効です。

#### 機器の清掃をする

機器をきれいに保つことは、美観の面からだけでなく、機能や安全上の観点からも大切です。特にディスプレ イの画面は、ほこりなどで汚れると、表示内容が見にくくなりますので定期的に清掃する必要があります。

 $\frac{1}{\sqrt{2}}$ 

#### 疲れたら休む

疲れを感じたら手を休め、軽い体操をするなど、気分転換をはかることをお勧 めします。

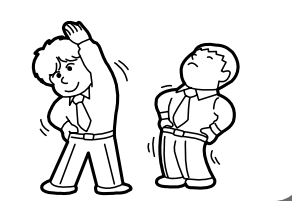

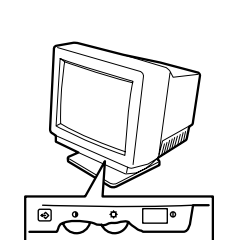

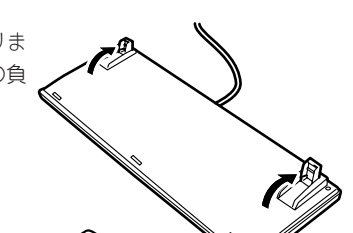

# **はじめに**

このたびは、NECのExpress5800シリーズ製品をお買い求めいただき、まことにありがとうございます。 本製品は、最新のマイクロプロセッサ「Intel® Pentium® M processor超低電圧版733(ULV-1.1GHz)」を搭 載した高性能・高密度サーバです。

NECの最新テクノロジーとアーキテクチャにより従来のサーバでは実現できなかった省スペース化、運用 コストの低減化を図りました。

「高信頼性」はもちろんのこと、「拡張性」を考慮して設計され、ネットワークサーバとして幅広くご利用い ただけることでしょう。

本製品の持つ機能を最大限に引き出すためにも、ご使用になる前に本書をよくお読みになり、装置の取り 扱いを十分にご理解ください。

# **本書について**

本書は、本製品を正しくセットアップし、安全に使用できるようにするための手引きです。製品のセット アップを行うときや製品の取り扱いがわからないときなどにご利用ください。 本書は常に製品のそばに置いていつでも見られるようにしてください。

本書は、Windowsなどのオペレーティングシステムやキーボード、マウスといった一般的な入出力装置 などの基本的な取り扱いについて十分な知識を持ったユーザーを対象として記載されています。

## **本文中の記号について**

本書では巻頭で示した安全にかかわる注意記号の他に3種類の記号を使用しています。これ らの記号と意味をご理解になり、装置を正しくお取り扱いください。

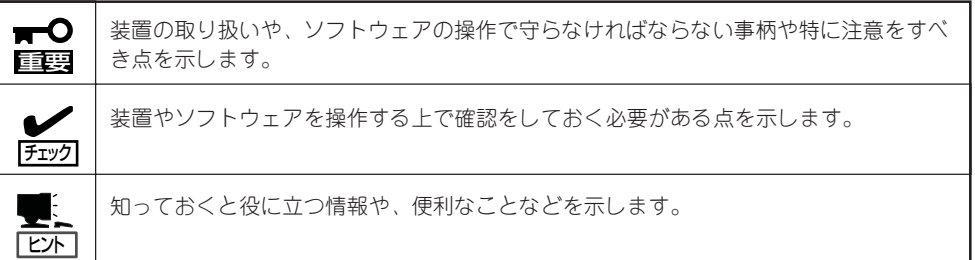

## **本書の購入について**

製本されたユーザーズガイドを購入する場合は、もよりの販売店またはお買い求めの販売店 に以下の型名でお申し込みください。

品名: UL9020-00P

また、ユーザーズガイドおよび添付のCD-ROMに収められているオンラインドキュメントの 一部は、Express5800シリーズのホームページからダウンロードすることができます。

URL: http://nec8.com/

# **本書の構成について**

本書は4つの編から構成されています。それぞれの編では次のような説明が記載されていま す。なお、巻末には索引があります。必要に応じてご活用ください。

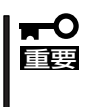

#### 「使用上のご注意」をはじめにご覧ください

本編をお読みになる前に必ず本書の巻頭に記載されている「使用上のご注意」をお読みくだ さい。「使用上のご注意」では、本装置を安全に、正しくお使いになるために大切な注意事 項が記載されています。

- 第1編 導入編 .........................本製品を導入するにあたり知っておいていただきたい情報とお 使いになられるまでのセットアップの手順について説明してい ます。ここで説明する内容や手順を守って正しく本製品をお使 いになるシステム環境へ導入してください。
- 第2編 ハードウェア編 ..... 本製品のハードウェアに関する説明をしています。各部の名称 やその機能、オプションの増設方法、本製品にふさわしい設置 場所について知りたいときに参照してください。
- 第3編 ソフトウェア編 ..... 本製品に添付のソフトウェアについてその機能や使用方法につ いて説明しています。ここで説明する内容に従って正しくお使 いください。
- 第4編 運用・保守編.......... 本製品を運用する上で知っておいていただきたい情報が記載さ れています。また、「故障かな?」と思ったときは、装置の故障 を疑う前に参照してください。

# **付属品の確認**

製品が入ったの梱包箱の中には、本体以外にいろいろな付属品が入っています。添付の構成品表を参照し てすべてがそろっていることを確認し、それぞれ点検してください。万一足りないものや損傷しているも のがある場合は、販売店に連絡してください。

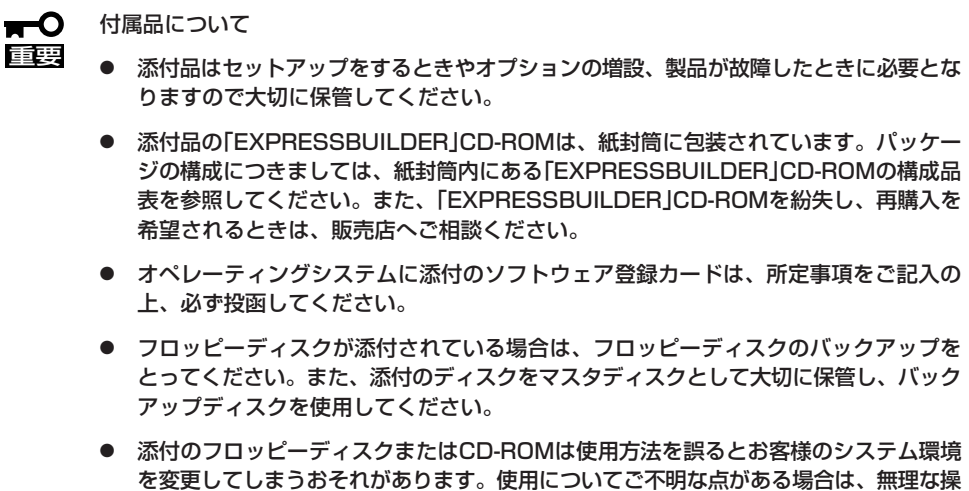

作をせずにお買い求めの販売店または保守サービス会社にお問い合わせください。

# **第三者への譲渡について**

本製品を第三者に譲渡(または売却)するときは、次の注意を守ってください。

● 本体について

重要�

本体を第三者へ譲渡(または売却)する場合には、添付の説明書や本書が格納されたCD-ROMを一緒にお渡しください。

 $\blacksquare$ ハードディスクドライブ内のデータについて

> 譲渡する装置内に搭載されているハードディスクドライブに保存されている大切なデー タ(例えば顧客情報や企業の経理情報など)が第三者へ漏洩することのないように確実に 処分してください。

WindowsやLinuxなどのオペレーティングシステムの「ゴミ箱を空にする」操作やオペ レーティングシステムの「フォーマット」コマンドでは見た目は消去されたように見えま すが、実際のデータはハードディスクドライブに書き込まれたままの状態にあります。 完全に消去されていないデータは、特殊なソフトウェアにより復元され、予期せぬ用途 に転用されるおそれがあります。

このようなトラブルを回避するために市販の消去用ソフトウェア(有償)またはサービス (有償)を利用し、確実にデータを処分することを強くお勧めします。データの消去につ いての詳細は、お買い求めの販売店または保守サービス会社にお問い合わせください。

なお、データの処分をしないまま、譲渡(または売却)し、大切なデータが漏洩された場 合、その責任は負いかねます。

● 添付のソフトウェアについて

添付のソフトウェアを第三者に譲渡(売却)する場合には、以下の条件を満たす必要があ ります。

- 添付されているすべてのものを譲渡し、譲渡した側は一切の複製物を保持しないこと
- 各ソフトウェアに添付されている『ソフトウェアのご使用条件』の譲渡、移転に関す る条件を満たすこと
- 譲渡、移転が認められていないソフトウェアについては、インストールした装置か ら削除した後、譲渡すること

# **消耗品・装置の廃棄について**

■ 本体および、ハードディスクドライブやオプションのブレード収納ユニット、各種デバ イスの廃棄については各自治体の廃棄ルールに従ってください。詳しくは、各自治体へ お問い合わせください。

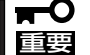

- 本体のマザーボード上にあるバッテリの廃棄(および交換)についてはお買い求めの 販売店または保守サービス会社までお問い合わせください。
	- ⓦ ハードディスクドライブやバックアップデータカートリッジ、フロッピーディス ク、その他書き込み可能なメディア(CD-R/CD-RWなど)に保存されているデータ は、第三者によって復元や再生、再利用されないようお客様の責任において確実に 処分してから廃棄してください。個人のプライバシーや企業の機密情報を保護する ために十分な配慮が必要です。
- 製品を構成する部品の中で、消耗による不具合や交換が必要な場合は、お買い求めの販 売店または保守サービス会社にご連絡ください。

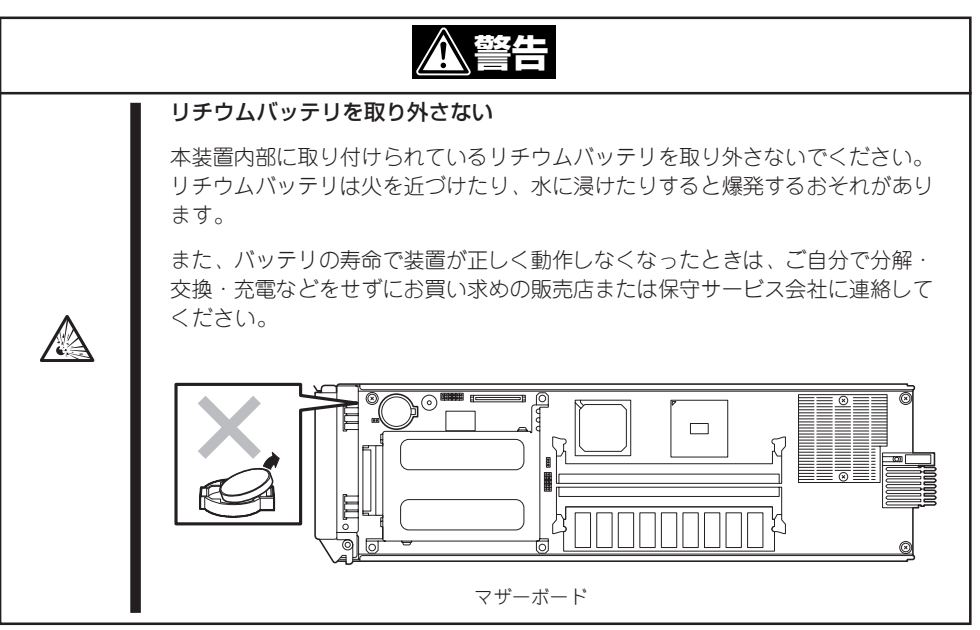

# 目次

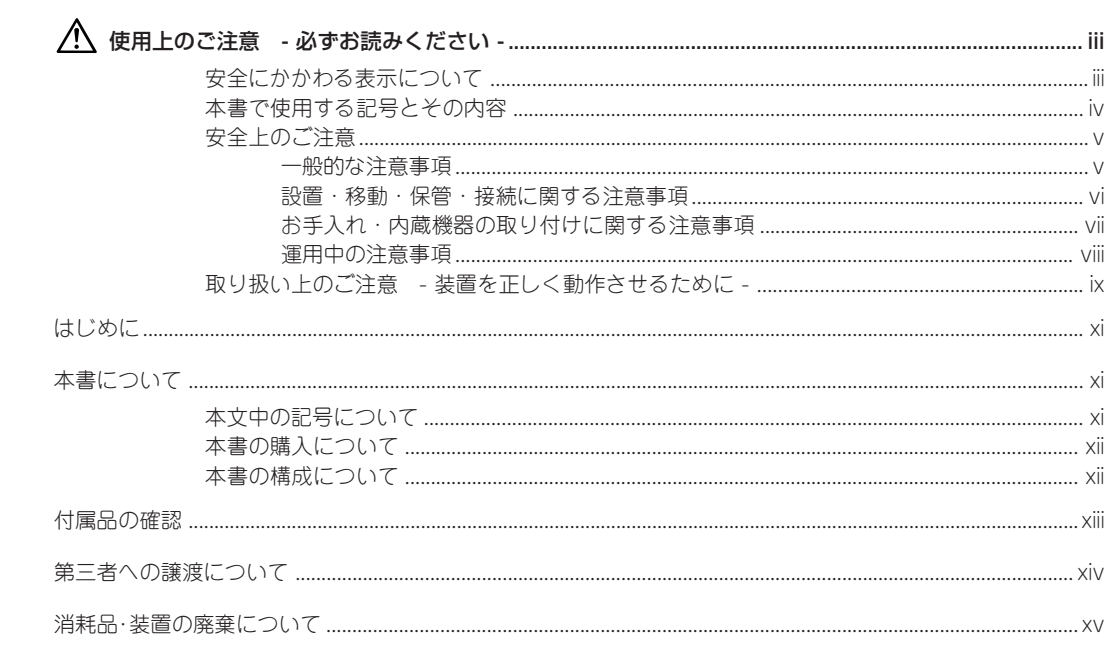

### 1 導 入編

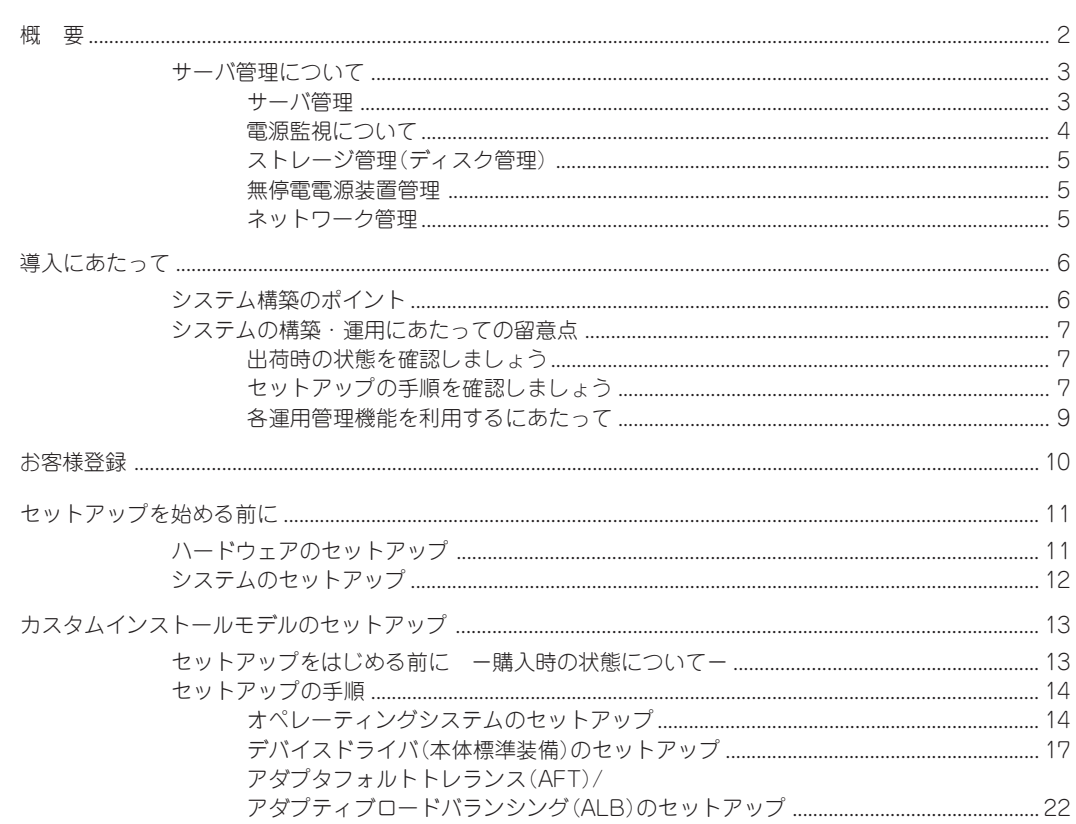

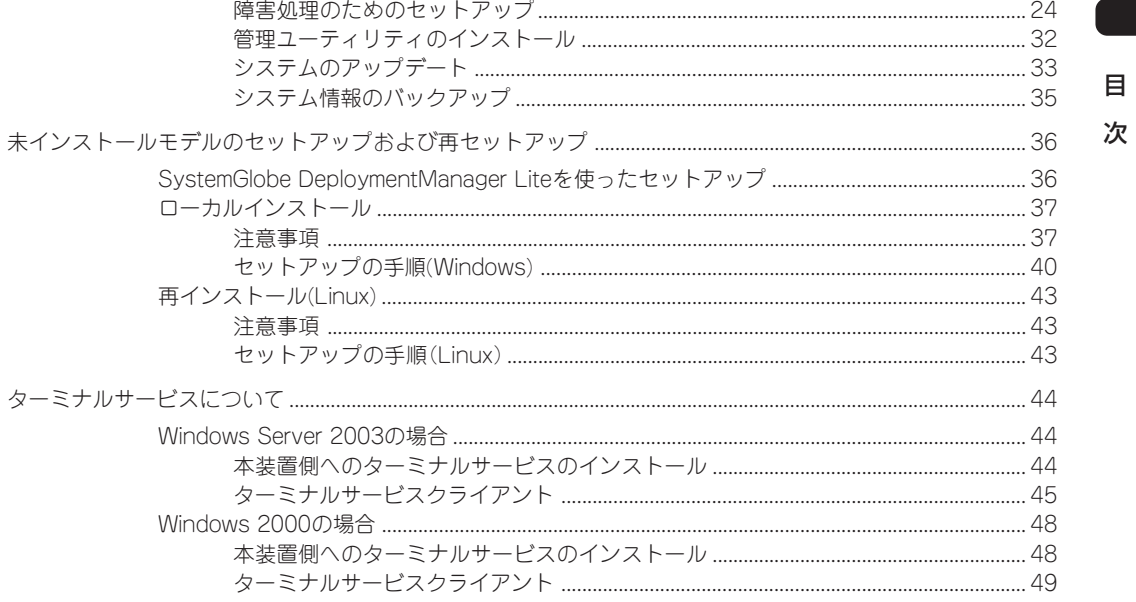

## 2 ハードウェア 編

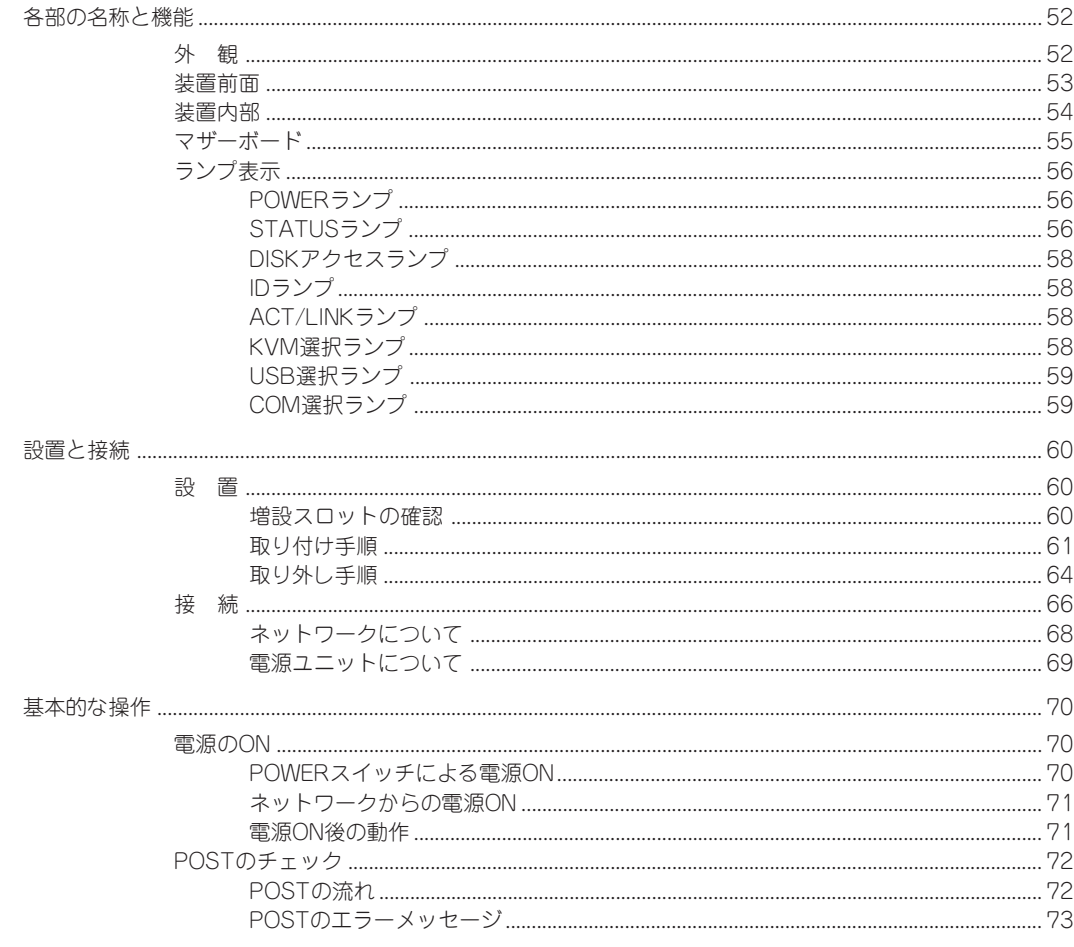

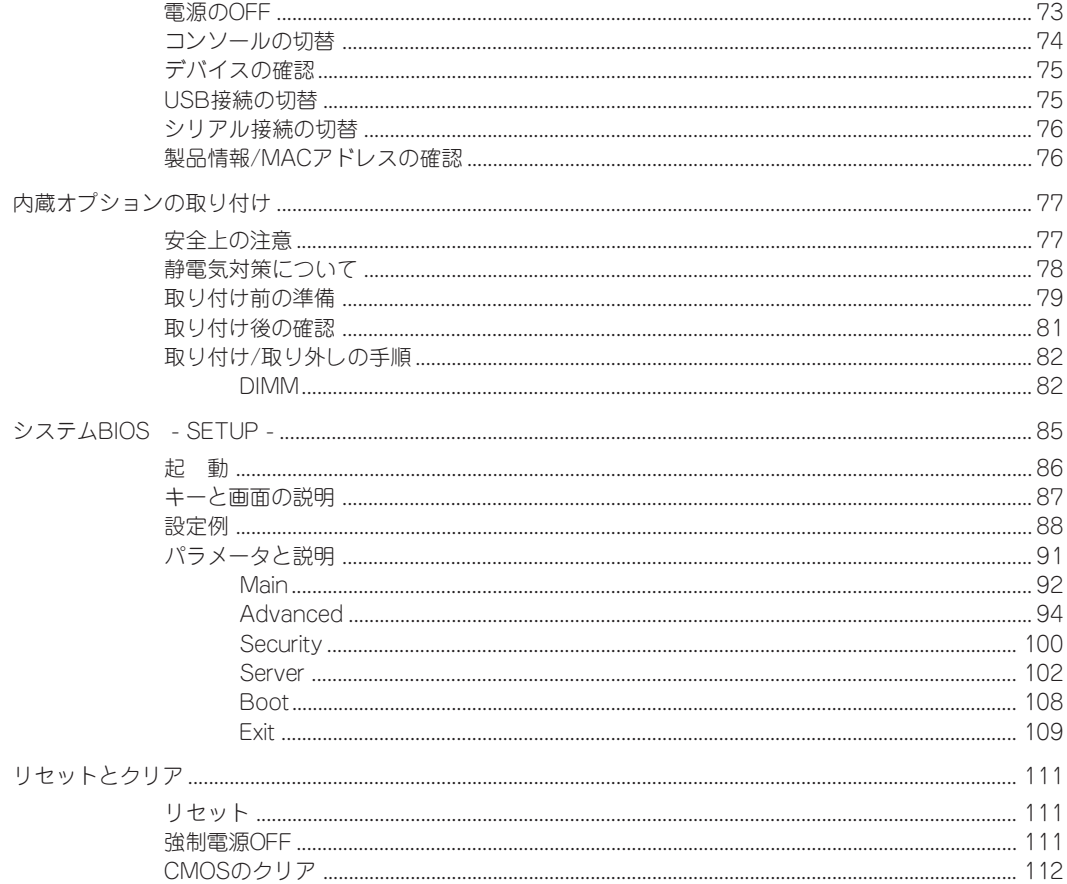

### 3 ソフトウェア 編

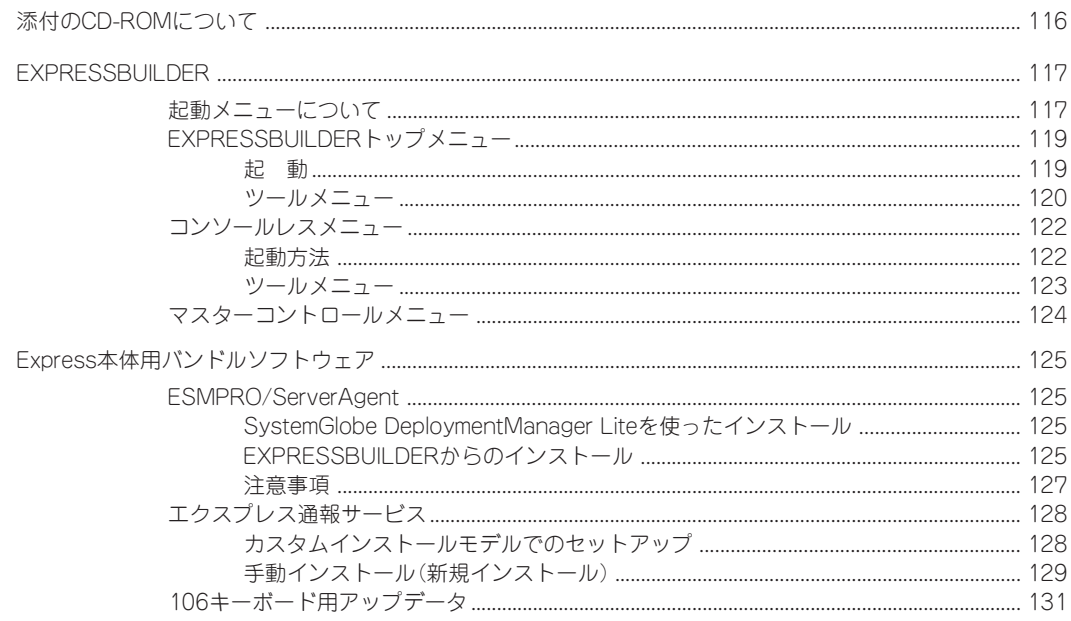

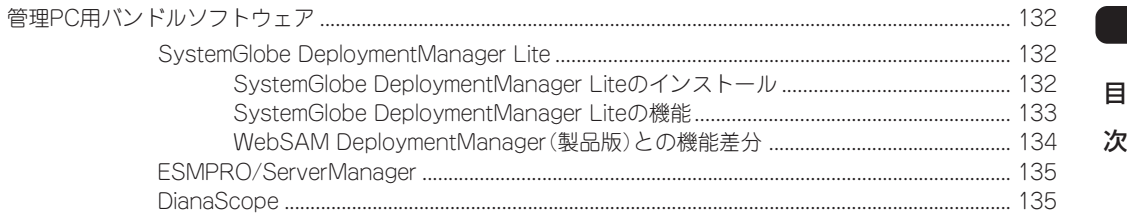

### 4 運用・保守 編

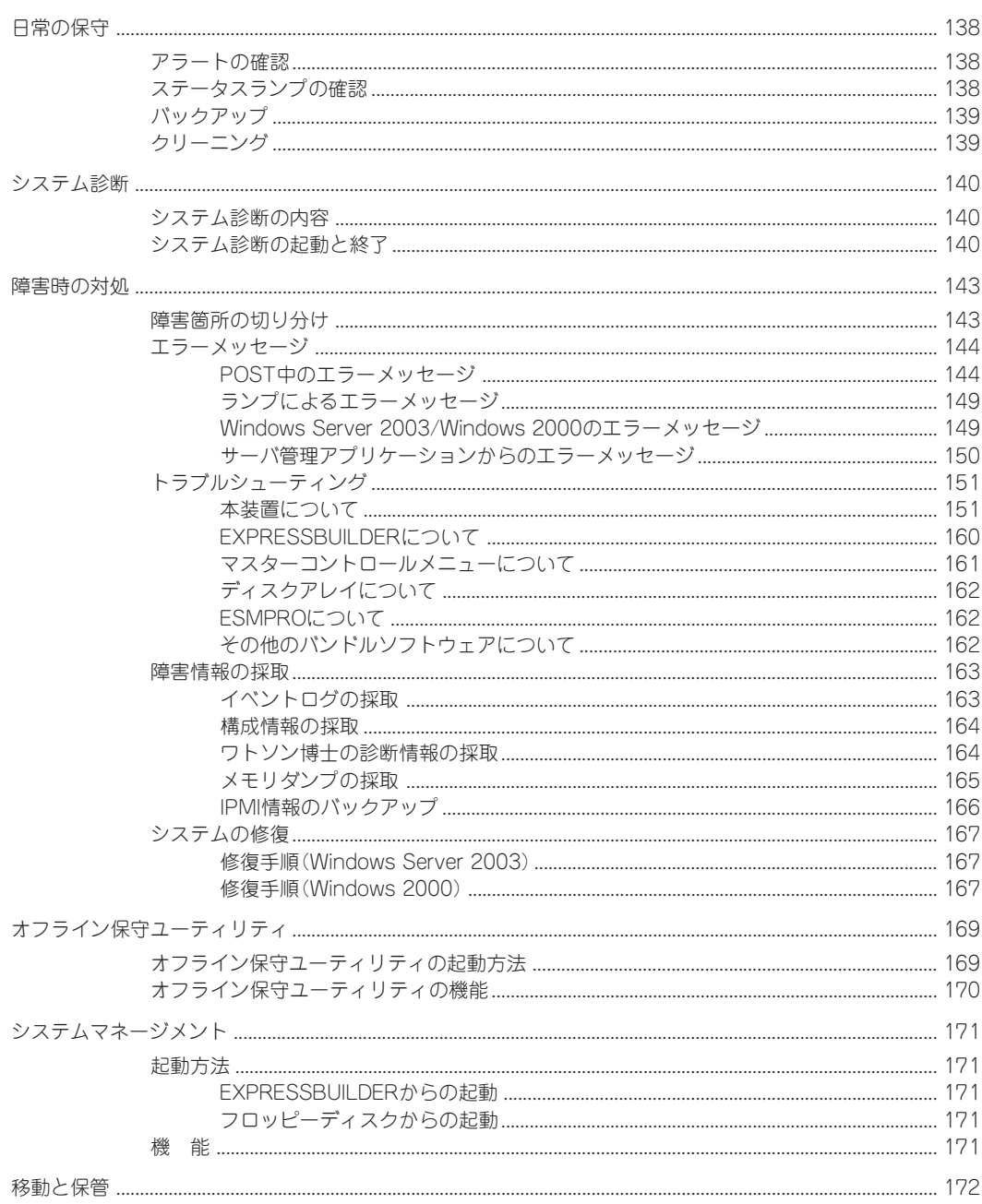

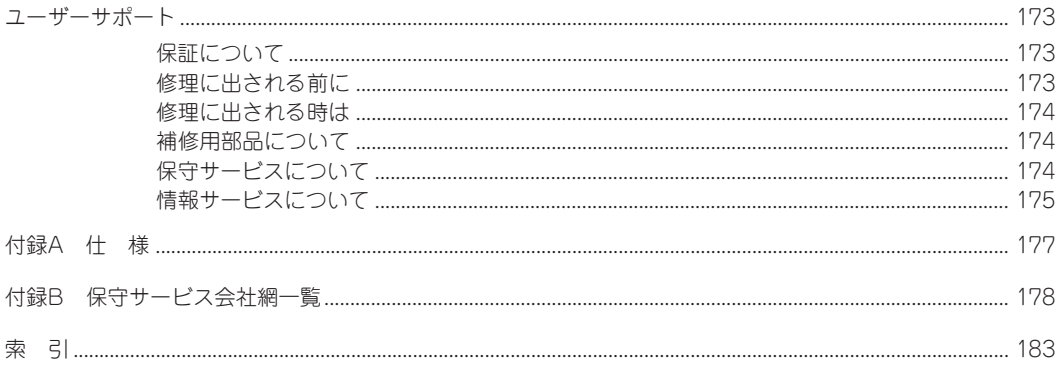

 $\sim$ Memo $\sim$ 

目 次

#### オンラインドキュメントについて

添付の「EXPRESSBUILDER」CD-ROMには次のオンラインドキュメントが収められています。必要 に応じてEXPRESSBUILDERのマスターコントロールメニュー(124ページ)から参照してください。

- ユーザーズガイド(本書)
- ESMPRO/ServerAgentインストレーションガイド
- ESMPRO/ServerManagerインストレーションガイド
- エクスプレス通報サービスインストレーションガイド
- DianaScopeオンラインドキュメント
- 19インチラックユーザーズガイド